# Список ошибок при отправке карточек случаев заболевания в Федеральный регистр COVID-19 и варианты решения данных Ситуаций

## **Оглавление**

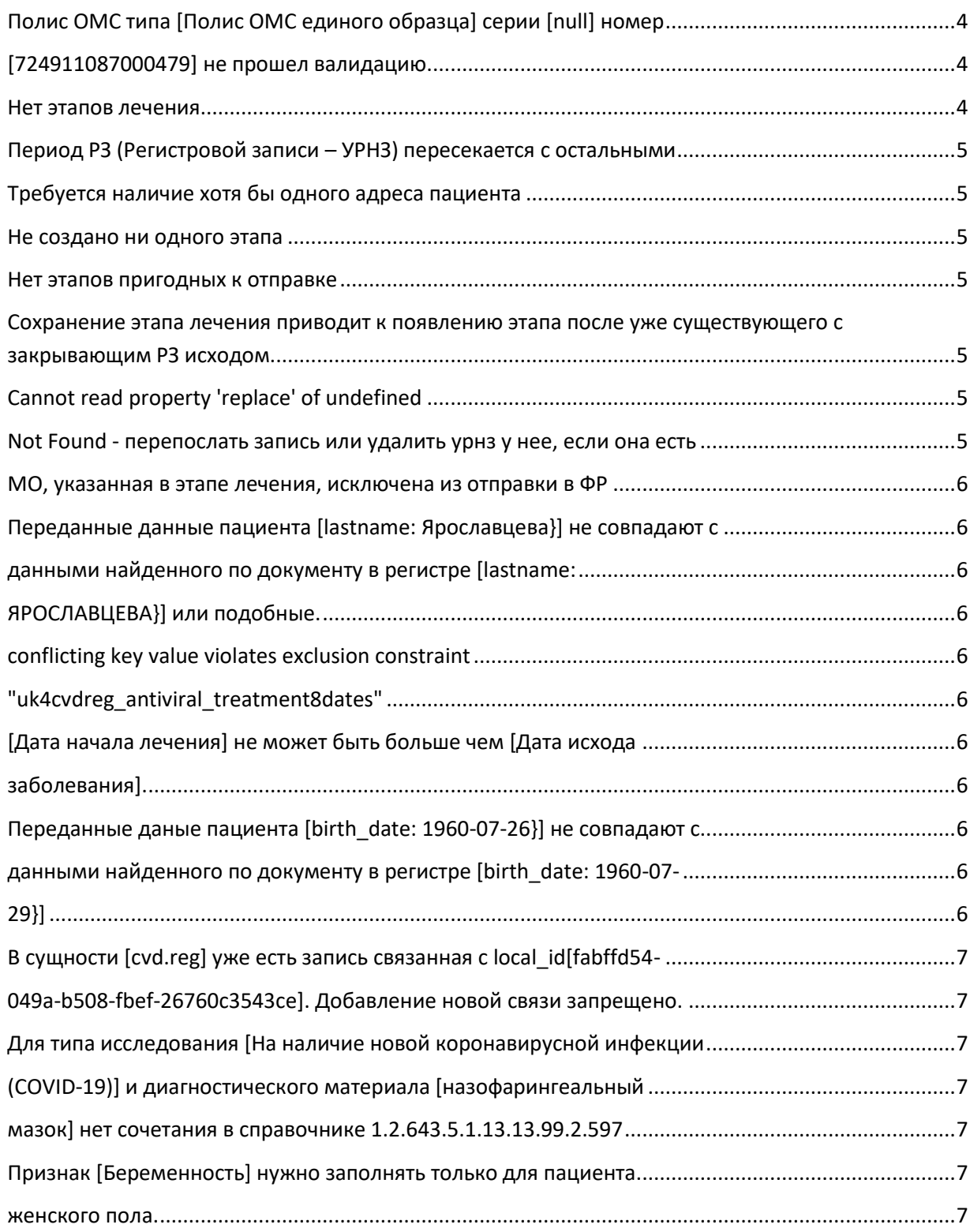

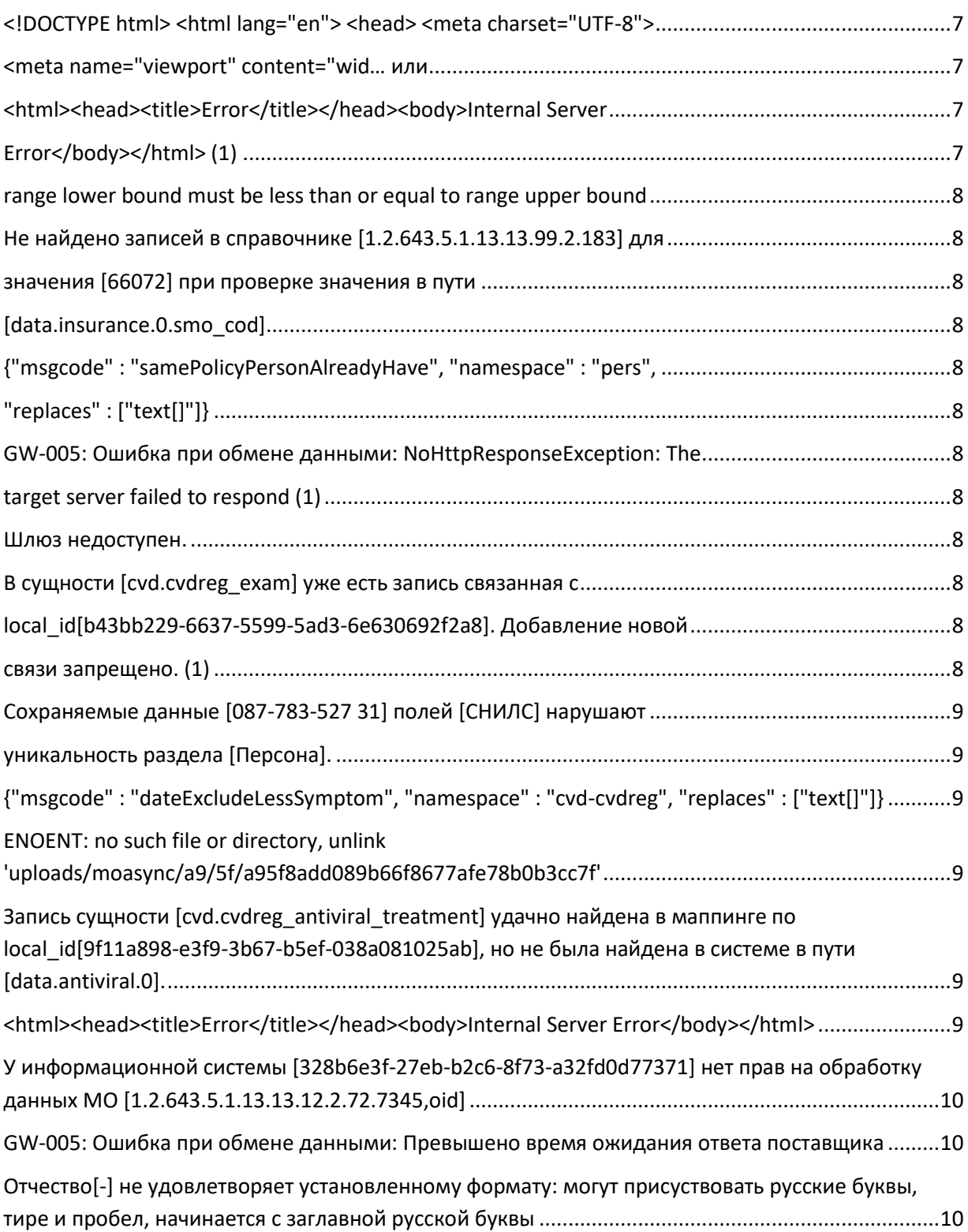

## <span id="page-3-0"></span>**Полис ОМС типа [Полис ОМС единого образца] серии [null] номер**

### <span id="page-3-1"></span>**[724911087000479] не прошел валидацию.**

Ошибка возникает по причине того, что согласно справочнику

1.2.643.5.1.13.13.99.2.597 для типа исследования "На наличие новой коронавирусной инфекции (COVID-19)" допускаются только диагностические материалы: мазок из носа, мазок из ротоглотки, прочее.

Просьба использовать только материалы, которые указаны в справочнике. 2. Ошибка может возникать по причине некорректного номера полиса. Вид номера должен быть XXXXXXXXXXXXXXXК, 16 знаков, из них: - запрет на ввод спец.символов

- XXXXXXXXXXXXXXX – номер полиса ОМС, 15 знаков

- К - контрольный разряд номера полиса обязательного медицинского страхования, вычисляется арифметически в соответствии с методикой расчета, описанной в международном стандарте ISO/HL7 27931:2009 (алгоритм Mod10): а) Выбираются цифры, стоящие в нечетных позициях, по порядку, начиная справа, записываются в виде числа. Полученное число умножается на 2. б) Выбираются цифры, стоящие в четных позициях, по порядку, начиная

справа, записываются в виде числа. Полученное число приписывается слева от числа, полученного в пункте а).

в) Складываются все цифры полученного в пункте б) числа.

г) полученное в пункте в) число вычитается из ближайшего большего или равного числа, кратного 10. В результате получается искомая контрольная цифра.

Разберем процесс на конкретном примере (789819978100122 Х): Для начала требуется указать цифры нечетные по позиции с правой стороны, затем умножить их на 2. (21089197 \* 2 = 42178394);

Далее записываем цифры в четной позиции по порядку, начиная с правой стороны. Их требуется указать в виде числа, к которому с левой стороны приписано значение, полученное при первом подсчете. (4000080066 и слева приписываем 34386, в итоге получается 201798842178394);

Все цифры складываются. (2+0+1+7+9+8+8+4+2+1+7+8+3+9+4 = 73);

И далее вычисляем из этого значения близкое большее или одинаковое число кратное 10. (73/10)=.7 Именно она и будет являться искомым контрразрядом. В итоге номер страхового полиса будет выглядеть следующим образом: 789819978100122 7

#### <span id="page-3-2"></span>**Нет этапов лечения**

Данная ошибка показывается что в карточке случая заболевания отсутствуют этапы лечения в блоке Этапы лечения (амбулаторный и стационарный) Период этапов лечения пересекается с остальными

Данная ошибка указывает что система пытается отправить данные уже существующей записи УРНЗ и происходит пересечение дат в блоке этапы лечения (амбулаторный, стационарный) – необходимо сравнить даны в ФР и в системе Инфекций.нет

#### <span id="page-4-0"></span>**Период РЗ (Регистровой записи – УРНЗ) пересекается с остальными**

Причина ошибки может быть в том, что общие даты по УРНЗ – начало лечения и окончание лечения или этапы внутри случая накладываются друг на друга. Необходимо проверить и откорректировать даты.

**В случае если это перенесенная карточка из Бюрократ** – необходимо обратиться на СД и отправить заявку для решения коллизии с ФР.

#### <span id="page-4-1"></span>**Требуется наличие хотя бы одного адреса пациента**

Данная ошибка может возникать, если в блоке адрес (в гражданине или случае заболевания) отсутствует адрес проживания гражданина. Для исправления ошибки необходимо добавить адрес. Либо миграцией из бюрократа, по соответствующей кнопке (в начале случая, рядом с СНИЛС) либо вручную ввести корректный адрес.

#### <span id="page-4-2"></span>**Не создано ни одного этапа**

Данная ошибка возникает в 2 случаях. 1 Случай – когда нет вообще ни одного этапа в случае заболевания кроме анкеты (анкета не является для ФР этапом лечения – эта сущность создана исключительно для инфекций)

#### <span id="page-4-3"></span>**Нет этапов пригодных к отправке**

Данная ошибка возникает при отправке некорректно заполненных этапов лечения (например, не установлена галочка «без осложнений» в этапе лечения или какой то другой обязательный реквизит). Проверьте введенные данные.

## <span id="page-4-4"></span>**Сохранение этапа лечения приводит к появлению этапа после уже существующего с закрывающим РЗ исходом.**

Эта ошибка возникает, в случае, когда запись была отредактирована в ФР вручную и был поставлен исход заболевания. Данную ошибку исправить можно только если откорректировать запись в ФР и убрать исход, чтобы карточка с новым этапом могла отправиться в ФР. Как пример, в ФР закрыт этап амбулаторного лечения – исход – выздоровление. Но в Инфекциях в рамках случая заболевания стоит – перевод в другое МО и начат стационарный этап. Необходимо в ФР изменить исход на Переведен в другое МО (стационар) и отправить повторно карточку (автоматически уходят при любой модификации карточки случая заболевания)

#### <span id="page-4-5"></span>**Cannot read property 'replace' of undefined**

Данные ошибки просьба отправлять через СД на ООО Бюрократ. Желательно отправлять список с фио пациентов в формате эксель

### <span id="page-4-6"></span>**Not Found - перепослать запись или удалить урнз у нее, если она есть**

Данные ошибки просьба отправлять через СД на ООО Бюрократ. Желательно отправлять список с фио пациентов в формате эксель

#### <span id="page-5-0"></span>**МО, указанная в этапе лечения, исключена из отправки в ФР**

Обратите внимание – данная ошибка указывает, что вы пытаетесь отправить случай заболевания с этапами лечения, где указаны не профильные МО для отправки в ФР (стационары). Стационары могут отправлять только моно госпитали! Необходимо исправить наблюдающую МО в этапах лечения

### <span id="page-5-1"></span>**Переданные данные пациента [lastname: Ярославцева}] не совпадают с**

#### <span id="page-5-2"></span>**данными найденного по документу в регистре [lastname:**

#### <span id="page-5-3"></span>**ЯРОСЛАВЦЕВА}] или подобные.**

Данная ошибка означает что в ФР введены значения реквизита Фамилия или Имя Или Отчество в другом формате. **ФР регистрозависимый**. Таким образом вам нужно данный реквизит привести в соответствии с значением в ФР. То есть в данном случае Большими буквами.

### <span id="page-5-4"></span>**conflicting key value violates exclusion constraint**

### <span id="page-5-5"></span>**"uk4cvdreg\_antiviral\_treatment8dates"**

Данная ошибка означает, что вы не правильно поставили даты назначенных лечебных препаратов в рамках этапа лечения. Не должно быть пересечение дат одинаковых препаратов. Например, Фурацилин с 01.01.2021 по 02.01.2020 200 мл. Следующая строка Фурацилин с 02.01.2021 по 05.01.2021 500 мл. Это не правильно. Нельзя назначать один препарат с пересечением дат – так как получается 02.01.2021 было назначено 500+200 мл препарата. Передозировка.

#### <span id="page-5-6"></span>**[Дата начала лечения] не может быть больше чем [Дата исхода**

#### <span id="page-5-7"></span>**заболевания].**

Данная ошибка возникает, когда пользователь вводит неправильно даты реквизитов Дата начала лечения и Дата исхода заболевания в этапе лечения. Самая частая причина, Дату исхода ставят раньше, чем пациент начал лечение. Обратите внимание на месяц и число (а так же год данных реквизитов). В случае ошибки – исправить на корректную дату.

<span id="page-5-8"></span>**Переданные даные пациента [birth\_date: 1960-07-26}] не совпадают с**

#### <span id="page-5-9"></span>**данными найденного по документу в регистре [birth\_date: 1960-07-**

#### <span id="page-5-10"></span>**29}]**

Данная ошибка возникает из за расхождения данных ФР и Инфекций. Некорректное значения даты рождения гражданина. Необходимо откорректировать в соответствии со значением в ФР.

<span id="page-6-0"></span>**В сущности [cvd.reg] уже есть запись связанная с local\_id[fabffd54-**

### <span id="page-6-1"></span>**049a-b508-fbef-26760c3543ce]. Добавление новой связи запрещено.**

Данная ошибка возникает из за корректировки карточки УРНЗ в ФР в ручном режиме. Таким образом создается запись в ФР, которой нет в Инфекциях. Таким образом происходит коллизия значения в карточке ФР и Инфекциях. Исправить можно только направив запрос в СД на ООО Бюрократ со списков ФИО некорректных записей для отправки в формате эксель.

<span id="page-6-2"></span>**Для типа исследования [На наличие новой коронавирусной инфекции**

<span id="page-6-3"></span>**(COVID-19)] и диагностического материала [назофарингеальный**

<span id="page-6-4"></span>**мазок] нет сочетания в справочнике 1.2.643.5.1.13.13.99.2.597**

Ошибка возникает по причине того, что согласно справочнику 1.2.643.5.1.13.13.99.2.597 для типа исследования "На наличие новой коронавирусной инфекции (COVID-19)" допускаются только диагностические материалы: мазок из носа, мазок из ротоглотки, прочее. Просьба использовать только материалы, которые относятся к COVID-19.

#### <span id="page-6-5"></span>**Признак [Беременность] нужно заполнять только для пациента**

#### <span id="page-6-6"></span>**женского пола.**

#### При наличии беременности, должен быть указан триместр

Ошибка возникает по причине того, что согласно логике и здравому смыслу, беременность может быть только у женского пола. Так же важный момент, если стоит признак беременность – необходимо так же указывать триместр!

### <span id="page-6-7"></span>**<!DOCTYPE html> <html lang="en"> <head> <meta charset="UTF-8">**

<span id="page-6-8"></span>**<meta name="viewport" content="wid… или**

#### <span id="page-6-9"></span><html><head><title>Error</title></head><body>Internal Server

### <span id="page-6-10"></span>**Error</body></html> (1)**

Ошибка возникает по причине того, что в ФР проводятся либо:

- профилактические работы и сервис не доступен

- произошла какая то техническая ошибка и сервис не доступен

- другая неизвестная причина и сервис не доступен.

Решением проблемы будет (для пользователей Инфекций) отредактировать любой реквизит в карточке случая заболевания (можно поставить пробел в реквизит «примечание») и переотправить данную карточку в ФР (в случае, если ФР заработал). ВНИМАНИЕ! Не путать сервис ФР и интеграционный сервис ФР – это разные вещи. Если вы входите на сайт

https://covid.egisz.rosminzdrav.ru/ - это не значит, что сервис работает корректно!

<span id="page-7-0"></span>**range lower bound must be less than or equal to range upper bound**

Ошибка возникает по причине того, что нижняя граница диапазона должна быть меньше или равна верхней границе диапазона, без понятия какие диапазоны. Просьба отправлять на СД.

<span id="page-7-1"></span>**Не найдено записей в справочнике [1.2.643.5.1.13.13.99.2.183] для**

<span id="page-7-2"></span>**значения [66072] при проверке значения в пути**

<span id="page-7-3"></span>**[data.insurance.0.smo\_cod].**

Ошибка возникает по причине того, что данная страховая организация с кодом 66072 указанная в блоке страховая компания исключена из справочника ФР. Необходимо либо удалить данный блок, либо изменить страховую организацию. Возможно данная информация была мигрировала из МИС и является устаревшей.

<span id="page-7-4"></span>**{"msgcode" : "samePolicyPersonAlreadyHave", "namespace" : "pers",**

<span id="page-7-5"></span>**"replaces" : ["text[]"]}**

Не указан пол Данные ошибки просьба отправлять через СД на ООО Бюрократ. Желательно отправлять список с фио пациентов в формате эксель

<span id="page-7-6"></span>**GW-005: Ошибка при обмене данными: NoHttpResponseException: The**

<span id="page-7-7"></span>**target server failed to respond (1)**

<span id="page-7-8"></span>**Шлюз недоступен.**

Данные ошибки просьба отправлять через СД на ООО Бюрократ. Желательно отправлять список с фио пациентов в формате эксель

<span id="page-7-9"></span>**В сущности [cvd.cvdreg\_exam] уже есть запись связанная с**

<span id="page-7-10"></span>**local\_id[b43bb229-6637-5599-5ad3-6e630692f2a8]. Добавление новой**

<span id="page-7-11"></span>**связи запрещено. (1)**

Ошибка возникает по причине того, что были добавлены вручную результаты лабораторных исследований в ФР.

Данные ошибки просьба отправлять через СД на ООО Бюрократ. Желательно отправлять список с фио пациентов в формате эксель

#### <span id="page-8-0"></span>**Сохраняемые данные [087-783-527 31] полей [СНИЛС] нарушают**

#### <span id="page-8-1"></span>**уникальность раздела [Персона].**

Ошибка возникает по причине того, что в ФР есть уже гражданин с таким СНИЛС. Необходимо уточнить у гражданина данные и внести корректно.

<span id="page-8-2"></span>**{"msgcode" : "dateExcludeLessSymptom", "namespace" : "cvd-cvdreg", "replaces" : ["text[]"]}**

Данные ошибки просьба отправлять через СД на ООО Бюрократ. Желательно отправлять список с фио пациентов в формате эксель

## <span id="page-8-3"></span>**ENOENT: no such file or directory, unlink 'uploads/moasync/a9/5f/a95f8add089b66f8677afe78b0b3cc7f'**

Ошибка возникает по причине того, что в ФР временно не работает файловое хранилище или какой то сетевой сбой, попробуйте переотправить карточку еще раз через час.

<span id="page-8-4"></span>**Запись сущности [cvd.cvdreg\_antiviral\_treatment] удачно найдена в маппинге по local\_id[9f11a898-e3f9-3b67-b5ef-038a081025ab], но не была найдена в системе в пути [data.antiviral.0].**

Ошибка возникает по причине того, антивирусные препараты введены в ФР вручную сотрудником, а Вы пытаетесь их системы отправить тоже самое но с другим local\_id (внутренним номером системы инфекций) – варианта решения два. Первый, удалить все антивирусные препараты в ФР и отправить карточку. Вариант 2, если в ФР уже все есть, удалить в инфекциях все препараты и отправить карточку.

## <span id="page-8-5"></span>**<html><head><title>Error</title></head><body>Internal Server Error</body></html>**

Просто необходимо переотправить карточку через время – это значит сервис ФР не доступен по каким либо причинам или технологническим работам.

<span id="page-9-0"></span>**У информационной системы [328b6e3f-27eb-b2c6-8f73-a32fd0d77371] нет прав на обработку данных МО [1.2.6[43.5.1.13](https://43.5.1.13/)[.13.12.2.72.](https://13.12.2.72/)7345,oid]**

Необходимо обратиться в ДЗ для того, что бы в ФР включили данную организацию для работы с инфекциями.

<span id="page-9-1"></span>**GW-005: Ошибка при обмене данными: Превышено время ожидания ответа поставщика**

Необходимо переотправить карточку через время. Не доступен шлюз через который работает ФР. Возможны сбои или технические работы на сервисе.

## <span id="page-9-2"></span>**Отчество[-] не удовлетворяет установленному формату: могут присуствовать русские буквы, тире и пробел, начинается с заглавной русской буквы**

Необходимо исправить Отчество гражданина и переотправить карточку в ФР.